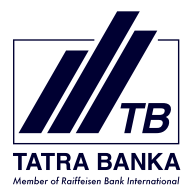

# Multicash and SEPA – important notification

### Warning!

In case of foreign SEPA payment field "Payer's reference":

- 1. Content must not start or end with  $\cdot$ ,  $/$  "
- 2. Content must not contain,  $\frac{1}{2}$  (two slashes in a row)

### **How to enter variable, specific and constant symbols in SEPA payment form?**

**The symbols** must be specified in the **Payment Reference** field:

• Enter the symbols in form **/VS/SS/KS** (separated by back slashes).

### **Examples:**

- Symbols:
	- $\circ$  Variable = 1234567890
	- $\circ$  Specific = 1234
	- $\circ$  Constant = 308
- To be entered as a reference in the following structure:
	- o /VS1234567890/SS1234/KS0308
- Symbols:

00-5/14-100

- $\circ$  Variable = 123
- $\circ$  Specific = none
- $\circ$  Constant = 308
- To be entered as a reference in the following structure:
	- o /VS123/SS/KS0308

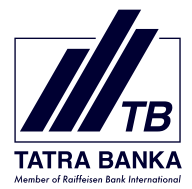

100-5/14-100

# How to enter **salaries** without transfering beneficiary´s name to statement?

If you want to avoid displaying beneficiary´s name in statement/transactions , enter e.g. "SALARY", "PAY" or "."(dot) in the field with beneficiary´s name.

If you specify "**NOTPROVIDED**" in the name of beneficiary, the bank will consider the field as empty and the name of beneficiary will be completed in the statement in case of bank internal payments.

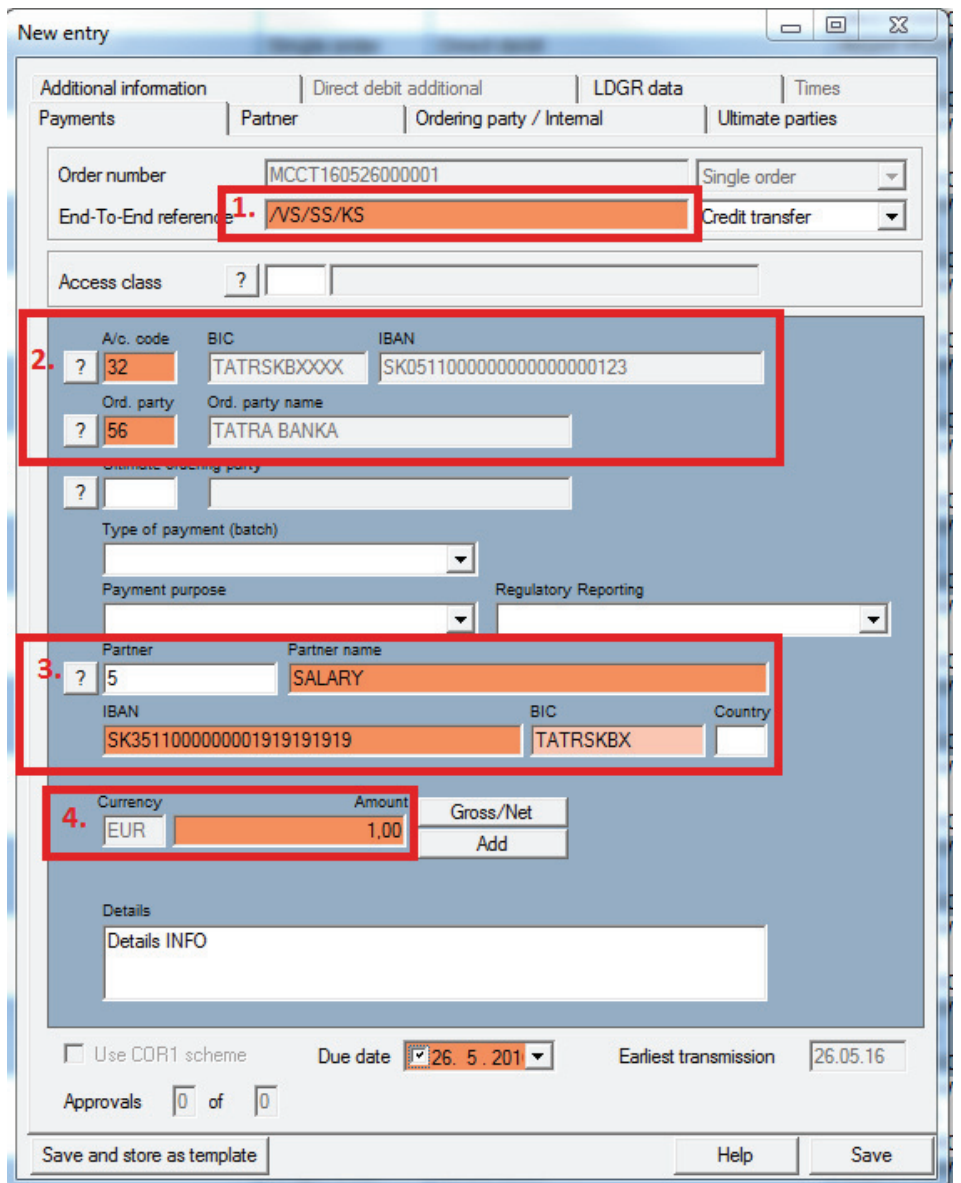

Tatra banka, a. s. | Hodžovo nám. 3 | 811 06 Bratislava 1 | SR

IČO: 00686930 | DIČ: 2020408522 | IČ DPH SK2020408522

SWIFT: TATR SK BX | Obchodný register Okresného súdu Bratislava | | Oddiel: Sa, vložka č. 71/B DIALOCI www.tatrabanka.sk | www.tatrabanka.sk | www.tatrabanka.sk | www.tatrabanka.sk | www.tatrabanka.sk

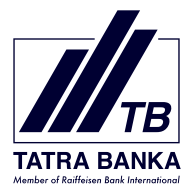

## **SEPA payment fields**

#### **Mandatory fields (Picture 1):**

- 1. **Payment reference (mandatory field)** if you enter variable, specific or constant symbol, fill in the reference according to the instructions in this document.
- 2. **Payer/principal (mandatory field)** enter manually, or select pre-defined payer from the database by clicking the icon "?".
- 3. **Beneficiary (mandatory field)** enter manually or select pre-defined beneficiary from the database by clicking the icon "?". If you enter salaries and want to avoid displaying beneficiary´s name in the statement/turnovers, enter e.g. "SALARY", "PAY", OR "." (dot) in the field with beneficiary´s name. If you specify "**NOTPROVIDED**" in the name of beneficiary, the bank will consider the field as empty and will complete the real name of the beneficiary in the statement (applicable for bank internal payments).

Tatra banka, a. s. | Hodžovo nám. 3 | 811 06 Bratislava 1 | SR

IČO: 00686930 | DIČ: 2020408522 | IČ DPH SK2020408522

4. **Sum (mandatory field)** – SEPA payment can only be defined in EUR.